# 十一管区における海流観測の処理プログラムについて

三宅武治:第十一管区海上保安本部水路部

## Data Processing Program of Current Measurement for 11th R.M.S. Hqs.

Takeharu Miyake : 11th R.M.S. Hqs.

### 1. はじめに

現在各管区水路部では、海流観測を行いその結果 を海洋概報として発表している

近年,海流の観測に ADCPのデータが取り入れら れその取得データ数は飛躍的に増加した。また XBT観測はデジタル式に移行しており,それらの 処理をコンピュータにより処理する必要に迫られて きた

管区では上記のことから海流観測で得られた データをパソコンで処理し、グラフ化するプログラ ムを開発し,海洋概報をより見やすく正確に作成で きるようになったので紹介する。

#### 2. 処理手順

開発したプログラムによる実際の処理は以下の通 りである

(1)観測計画の作成

観測計画の作成は、従来海図上に測点をプロット してコンパスで距離を測り,所要時間を求めていた。 そして測点図はその海図から読みとった位置を基図 にプロットし作成していた。

本プログラムでは, PC98の画面に表示された観測 区域の地図上をマウスで指定し測点を決定する。第 1図のように画面上のマウスカーソルを観測予定点 に移動させクリックすればよい。そのときその測点 までの距離と所用時間が表示される。その画面上の 位置を経緯度に変換し測点の位置をファイルに作成 する。その位置ファイルから, 測点図 (第2図) お

よび観測所要時間等のスケジュールリスト(表-1) が作成される。

(2) ADCPデータの処理

取得した ADCP データは CT-300カセットに収 録されており、このカセットからファイルに落とす のは本庁配布のプログラムで行っている (1次ファ  $\langle \, \cdot \, \rangle$ 

1次ファイルを月別のファイルに変換する(標準 ファイル)。標準ファイルは、ほぼ観測電報の形式に 準拠しており観測位置, 水温 (0 mから400m), 流 向流速が記録されている。(このファイルは他に、海 洋速報の作成にも使用する

この標準ファイルから表示区域、測点間隔を任意で 選択し,海流矢符を表示し海流図を作成する(第3  $\boxtimes$ . 第4図)。

海流矢符は本庁の海洋速報と同じように 4段階に 区分された矢符を表示できるように作成した。従来 の矢符の長さで表示するより見やすく、十一管区海 洋速報にも利用するためである。

(3) XBTデータの処理

取得した XBTデータは各測点毎の水深と水温の ファイルである このデータから水混水平分布図や 水温鉛直断面図を作成する。

A.水温水平分布図

各測点の XBTデータから所定水深の水温を検 索し、地図上にプロットする。

この図をもとに水温コンターを描画し、水温水 平分布を作成する。

B.所定水温における等温深度図

 $-24-$ 

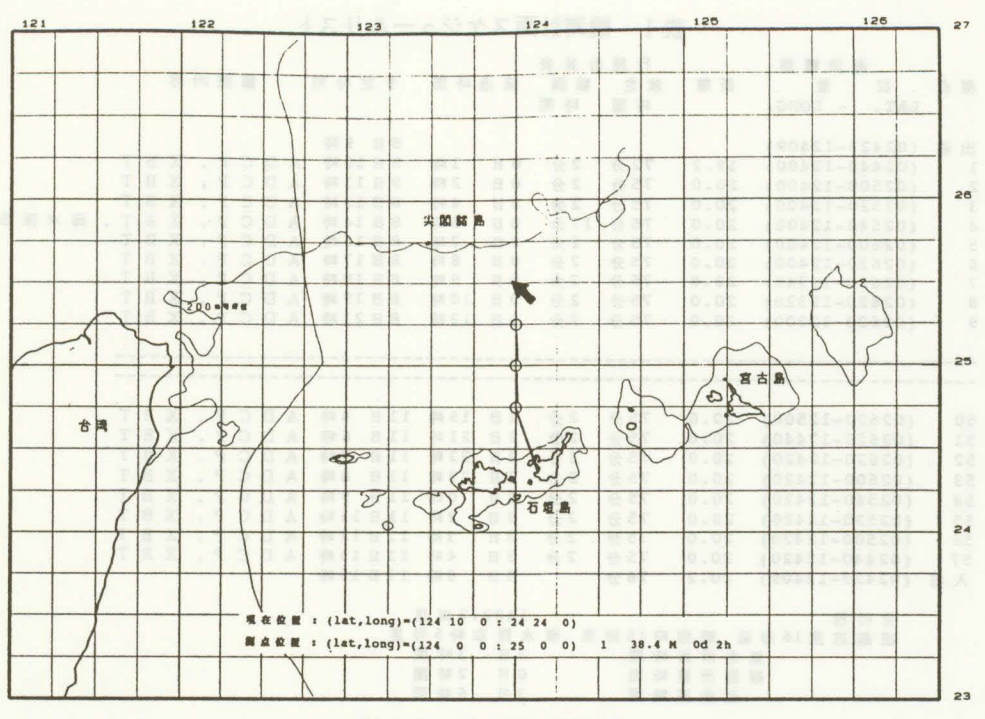

第1図 測点図作成画面

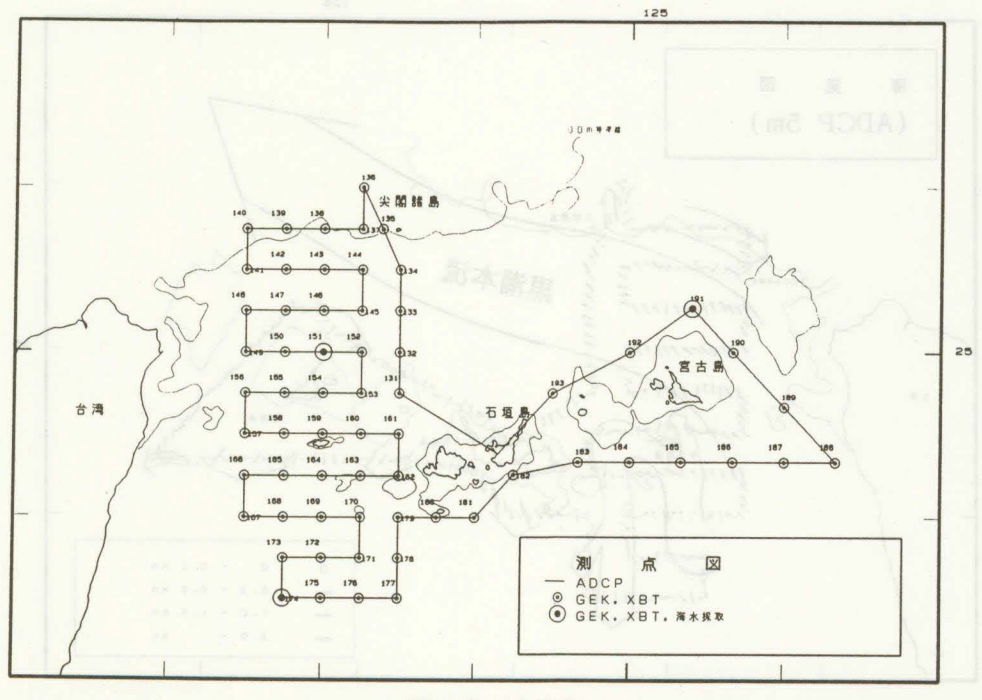

第2図 測点図

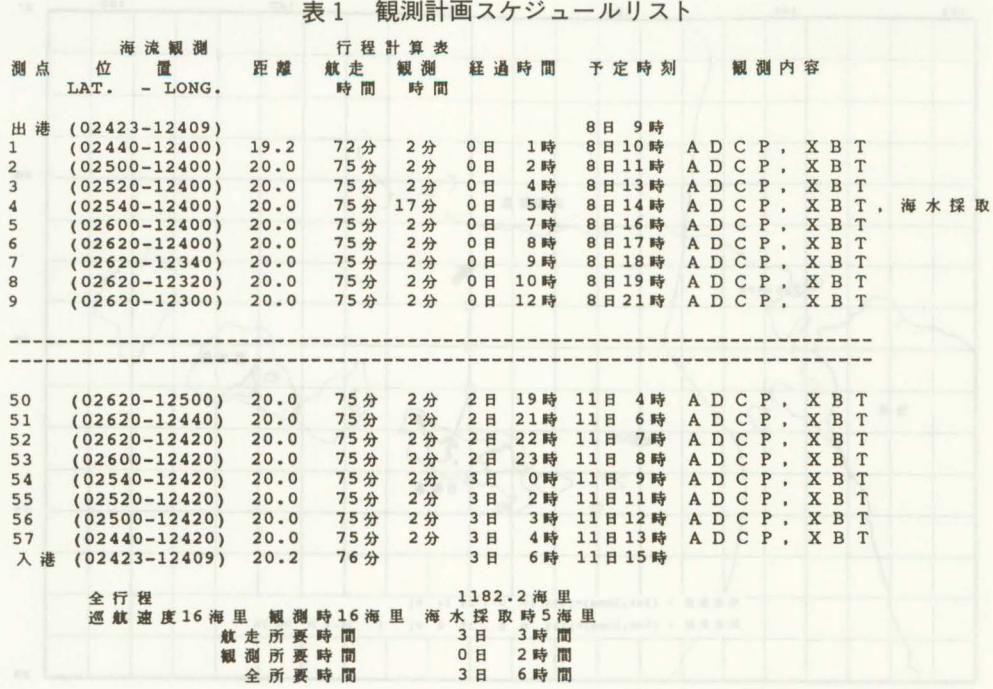

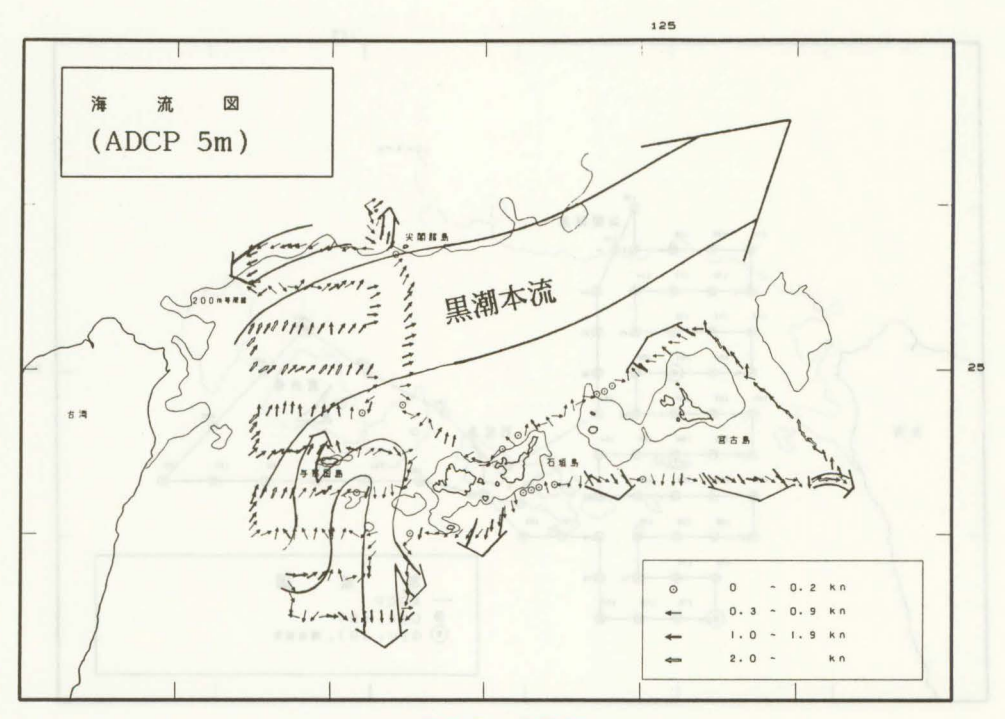

第3図 海流図

 $- 26 -$ 

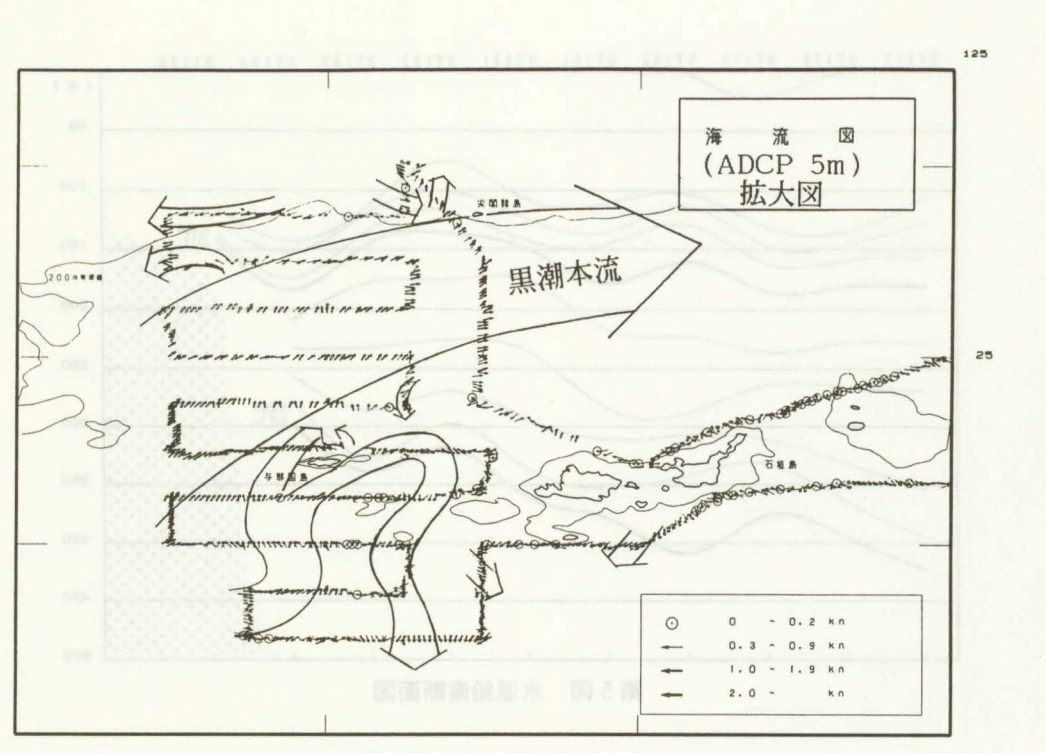

第4図 海流図 (拡大図)

各測点の XBTデータから所定水温の水深を検 索し、地図上にプロットする。

この図をもとに水深コンターを描画し、等温深 度図を作成する。

c.水温鉛直断面図 (第 <sup>5</sup>図)

任意の測点の XBTデータから所定水温の水深 を検索し,測点,経緯度及び水温に対する水深の ファイルを作成する そのファイルから,各水温 の等水温線をスプライン関数で結び,水温鉛直断 面図を作成する。これより任意の測線における水 温鉛直分布曲線が容易に得られるようになった。 D. 等水温面の鳥撤図 (第 6図)

所定水温の水深を検索し測点,経緯度及び水温 に対する水深のメッシュファイルを作成する。そ のメッシュファイルから、各水温の等水温線を斜 め方向にずらすことにより疑似 3次元化した等水 温面の鳥瞰図を作成する。

# 3. 構成機器

本システムの構成機器は以下の通りである 計算機本体 PC-98シリーズ (NEC) 入力機器 マウス

デジタイザー (グラフテック)

出力機器 レーザープリンタ (リコー) プログラム言語 Quick Basic (マイクロソフト) 使用したレーザープリンタは, HP社のプロッタ 言語 HP-GL をエミュレートするモードを備えて おり、通常のプリンタの他にプロッタと同等の図形 出力が可能である。従来のプロッタは描画に時間が かかったが,レーザープリンタを使用することによ りグラフィックの出力が短時間に、しかも普通紙に 行えるようになった。

使用したプログラム言語 Quick Basic は, BASIC 言語だが構造化プログラミングに対応しておりプロ グラムのモジュール化やデータ構造体をサポート し、従来の BASIC と比べより大規模なプログラム

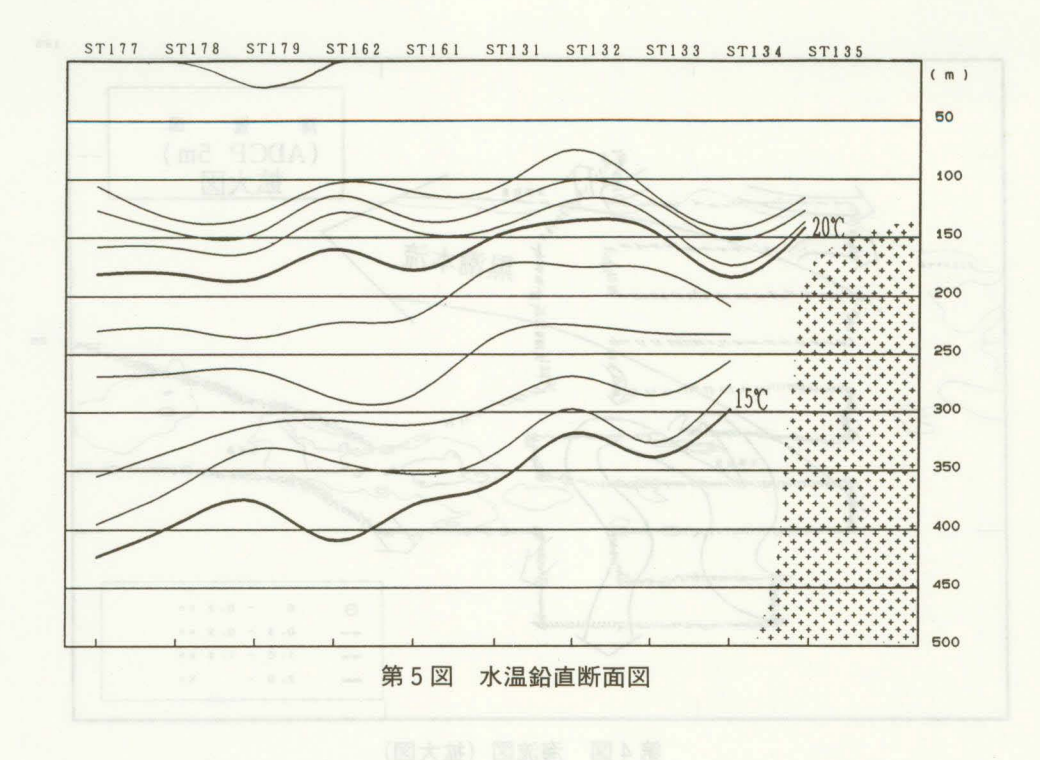

の開発に適している。例えば、作成したプログラム をライブラリーとして登録すると簡単に他のプログ ラムから利用できプログラミングの生産性が向上す る。「ふんつび誰の不以出程料出限の人

#### 4. 開発したプログラムの内容

本プログラムでは図形の出力先を,ディスプレイ, レーザプリンタあるいはファイルにと自由に変更で きる。これにより処理結果をまずディスプレイ上で みて、よければレーザープリンタに出力したり, 一 度ファイルに落としてそれを編集し再びプロッタや レーザープリンタに出力したりできるようになっ た関数に関語はそッロマの末第、さまで試評させば

また QuickBasic の特徴のモジュール化を利用し てグラフィックライブラリーを作成しているため, のプログラムから簡単にグラフィ ク命令を利用 することができる。「咽口」

その為プログラムは 3層のレベルに分類してい る。すなわち ミントマークリーム ミュルムモン

1) メインの処理を行う一般プログラミングレベル

- 2)グラフィック等の処理を行う機種に依存しない 基本ライブラリー まくート TEX の点に合
- 3) 基本ライブラリーから呼び出され、プリンタや プロッタの機種に依存したデバイスライブラ  $1]$  —

である

○ 基本ライブラリーには ● ● ● ● ● ● ● ■

**Somap.plot'地図の描画** 

**bl. kanji '漢字の描画** 

pl. arohd '海流矢符の描画

等のルーチンが含まれており,それぞれからデバ イスライブラリーを呼び出す。

○ デバイスライブラリーには

各出力機器に対応したライブラリー

ploter. crt 98 '98シリーズディスプレイ

ploter. RPGL 'リコーレーザープリンタ

ploter. HPGL 'H P社7550A

ploter. FILE 'H P 社7550A 命令をファ

イル化する

等が含まれる。

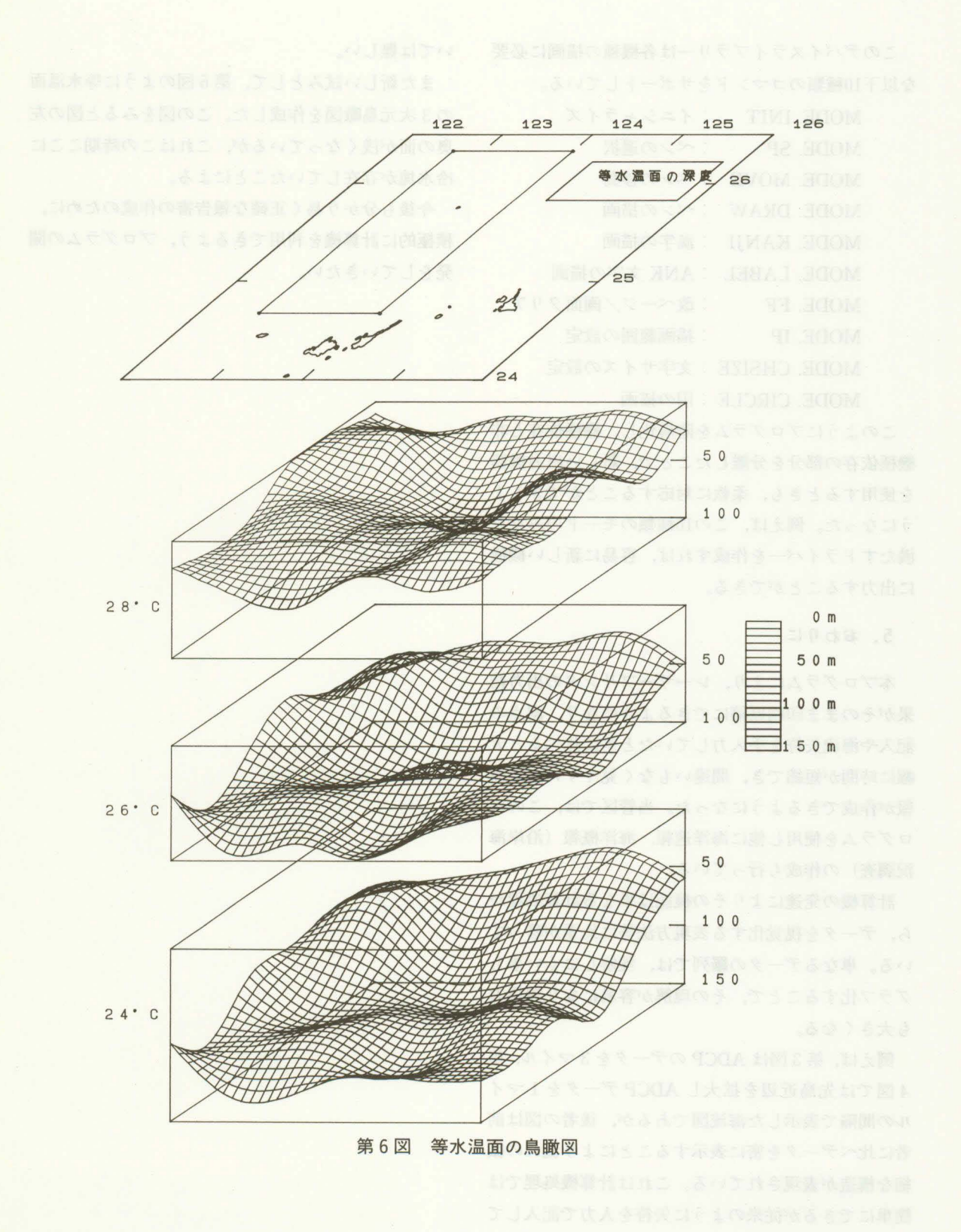

 $- 29-$ 

このデバイスライブラリーは各機種の描画に必要 いては難しい。 な以下10種類のコマンドをサポートしている。 また新しい試みとして、第6図のように等水温面

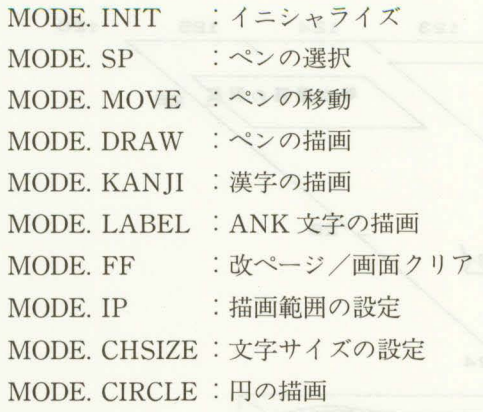

このようにプログラムを階層化し,機種依存と非 機種依存の部分を分離したことで,新しい出力機器 を使用するときも,柔軟に対応することができるよ うになった。例えば、この10種類のモードのみをを 満たすドライパーを作成すれば,容易に新しい機種 に出力することができる。

#### 5. おわりに

本プログラムにより,レーザープリンタの出力結 果がそのまま印刷原稿にできるようになり、測点の 記入や海流矢符を手入力していたときに比べると大 幅に時間が短縮でき,間違いもなく見やすい海洋概 報が作成できるようになった。当管区では、このプ ログラムを使用し他に海洋速報,海洋概報(沿岸海 況調査)の作成も行っている。

計算機の発達によりその機能は単なる計算処理か ら,データを視覚化する表現方法等に比重が移って いる。単なるデータの羅列では、理解しにくい事も グラフ化することで,その理解が容易になり説得力 も大きくなる。

例えば, 第3図は ADCP のデータを3マイル, 第 4図では先島近辺を拡大し ADCPデータを 1マイ ルの間隔で表示した海流図であるが,後者の図は前 者に比べデータを密に表示することにより流れの微 細な構造が表現されている。これは計算機処理では 簡単にできるが従来のように矢符を人カで記入して

の3次元鳥瞰図を作成した。この図をみると図の左 奥の面が浅くなっているが、これはこの時期ここに 冷水塊が存在していたことによる。

今後も分かり易〈正確な報告書の作成のために, 積極的に計算機を利用できるよう,プログラムの開 発をしていきたい。